## **Suomen Luokanopettajat ry** 15.3.2021

## **KIRJAUTUMINEN YHDISTYSAVAIMEEN**

Kirjautumalla onnistuu

- \*Omien tietojen tarkistaminen/muuttaminen jäsenrekisterissä
- \*Vain jäsenille tarkoitetuille sivuille pääsy

## **1. Avaa Suomen Luokanopettajat ry nettisivut[: www.suomenluokanopettajat.fi](http://www.suomenluokanopettajat.fi/)**

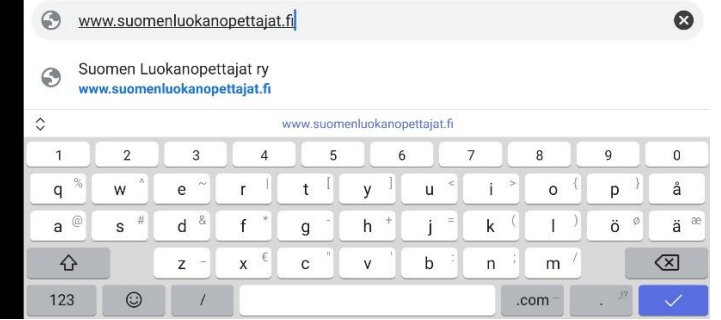

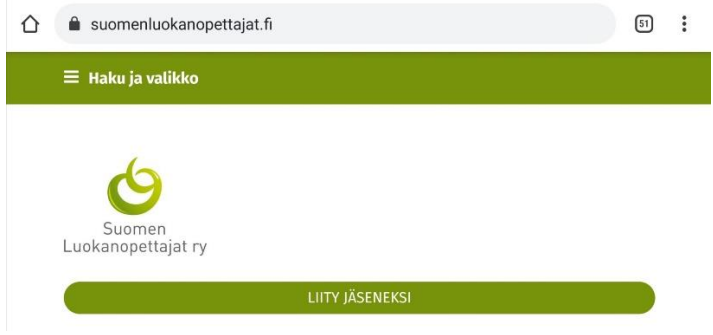

**2. Rullaa etusivun aivan alareunaan ja paina pientä ympyrää, jossa kirjain c.** 

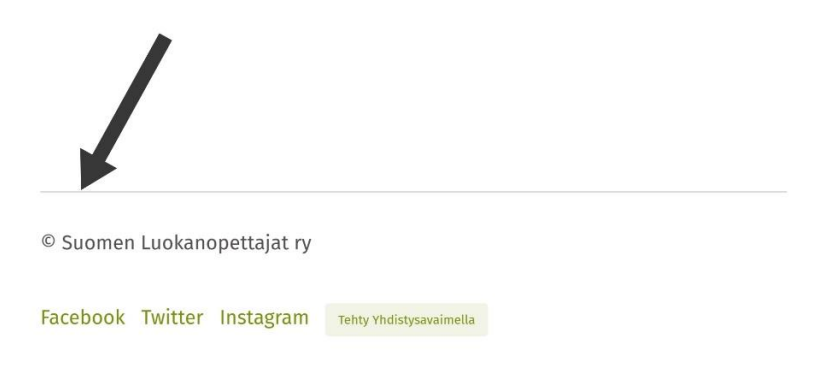

**3. Jos kirjaudut ENSIMMÄISTÄ kertaa, älä kirjoita tietoja vaan KLIKKAA TEKSTIÄ "Unohditko tai haluatko luoda salasanan"**

**Jos olet aiemmin kirjautunut ja muistat salasanasi, voit kirjautua suoraan.**

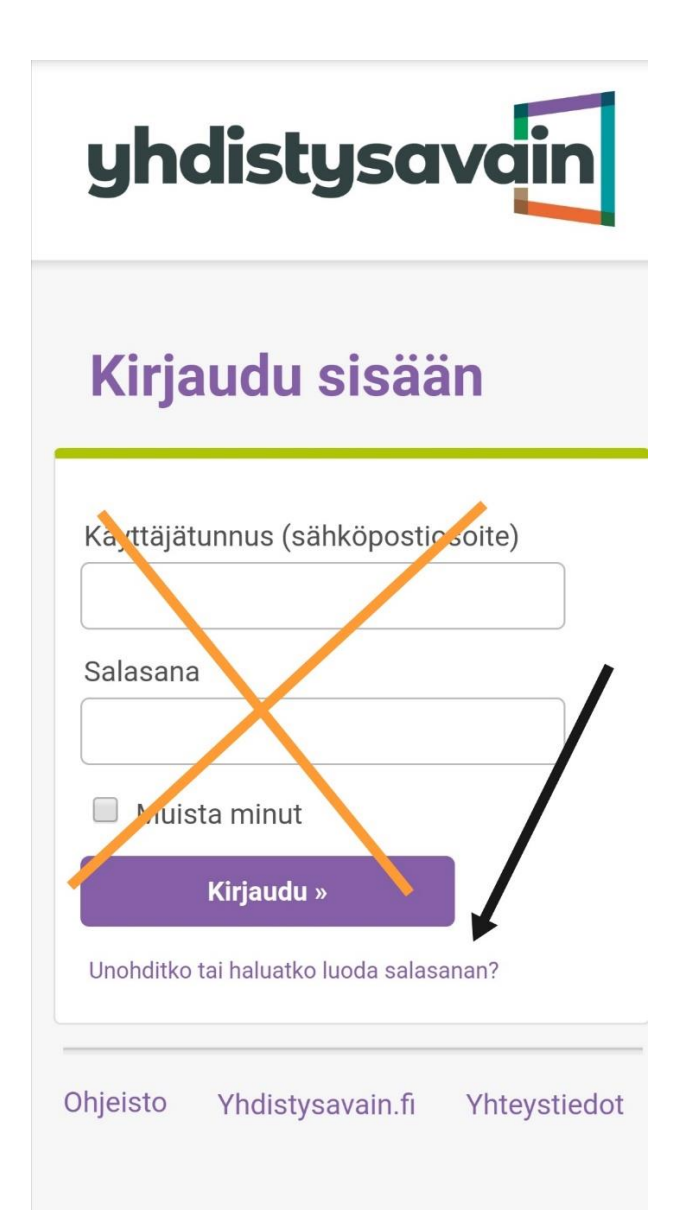

**4. Unohditko tai haluatko luoda salasanan? kohtaa painamalla, avautuu uusi ikkuna.** 

**Jos sähköpostiosoitteesi löytyy järjestelmästämme, sinulle on nyt lähetetty postia.** 

**(Tarkista tarvittaessa myös sähköpostisi roskapostikansio.)**

**Sähköpostiviestissä on kohta "Vaihda salasana tästä". Klikkaa kohtaa ja pääset luomaan salasanan/vaihtamaan salasanasi**.

**Jos et saanut postia, ilmoita sähköpostiosoitteesi Suomen Luokanopettajat ry toimistolle: [toimisto@suomenluokanopettajat.fi](mailto:toimisto@suomenluokanopettajat.fi) tai gsm. 050 5663579**

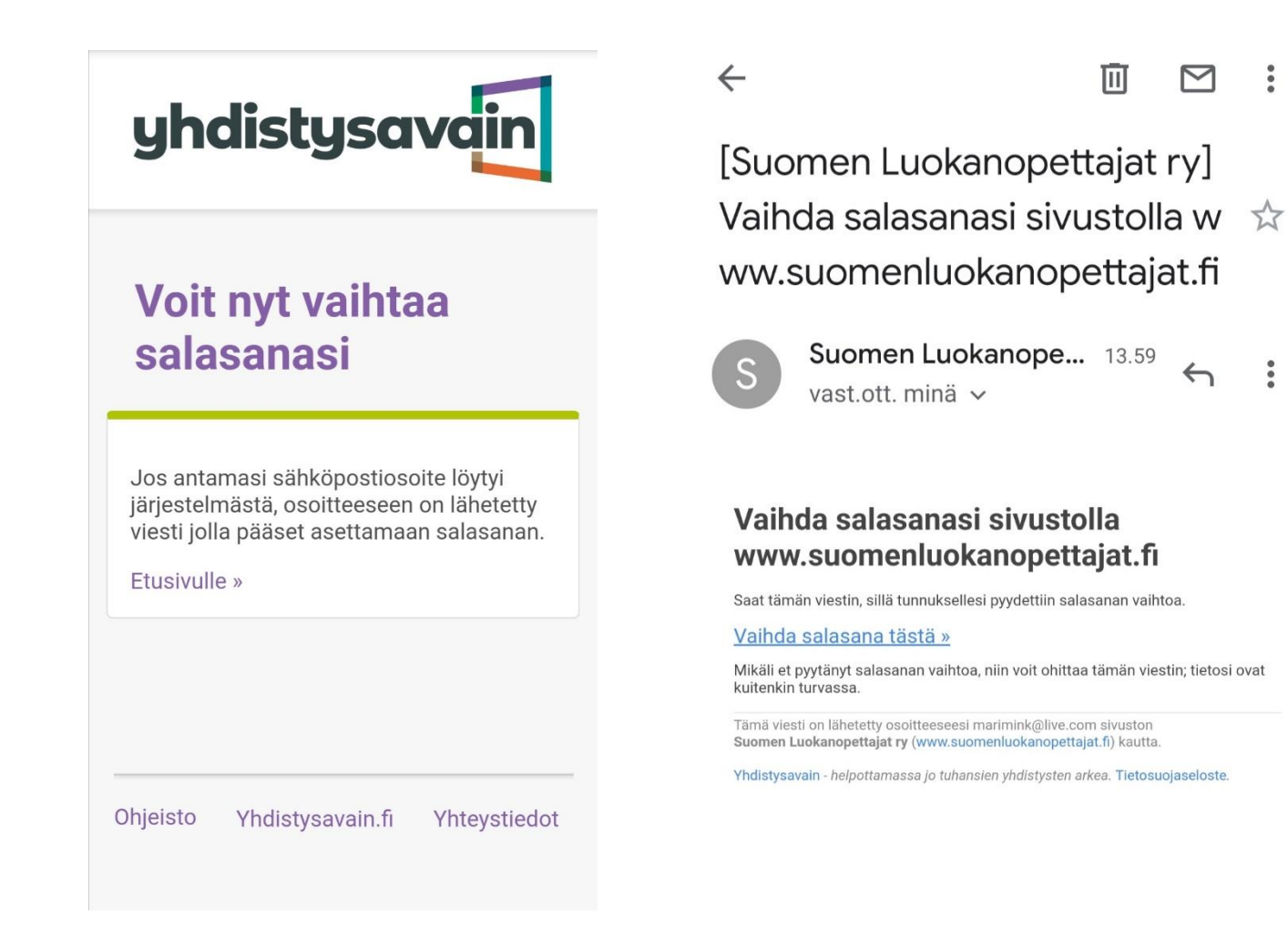

 $\ddot{\phantom{0}}$ 

 $\ddot{\bullet}$ 

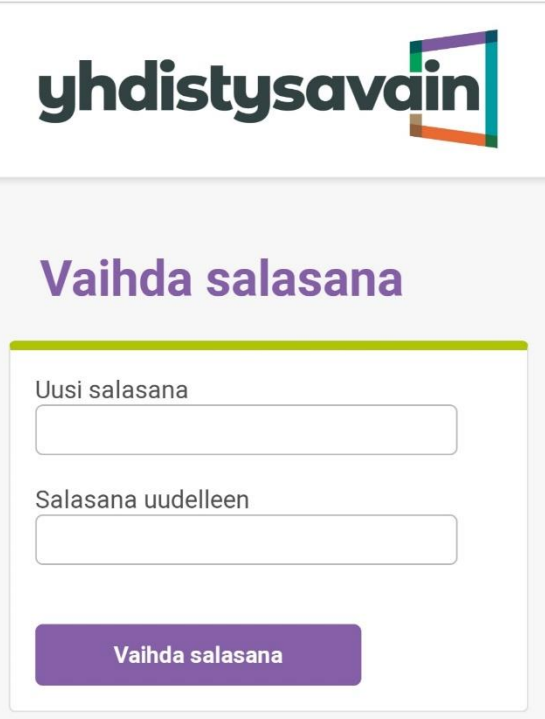

**5. Vahvistettuasi salasanan vaihdon painamalla "Vaihda salasana", avautuu uusi ikkuna, joka kertoo salasanan olevan vaihdettu. Klikkaamalla "Etusivulle" pääset nyt kirjautumaan.** 

**Rullaa sivun alareunaan ja paina pientä ympyrää, jossa c kirjain (Ohjeiden kohta 2.).**

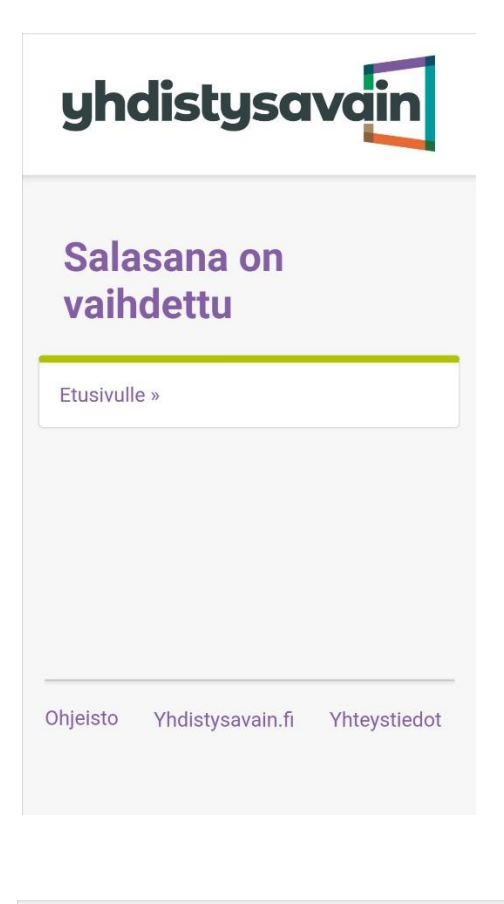

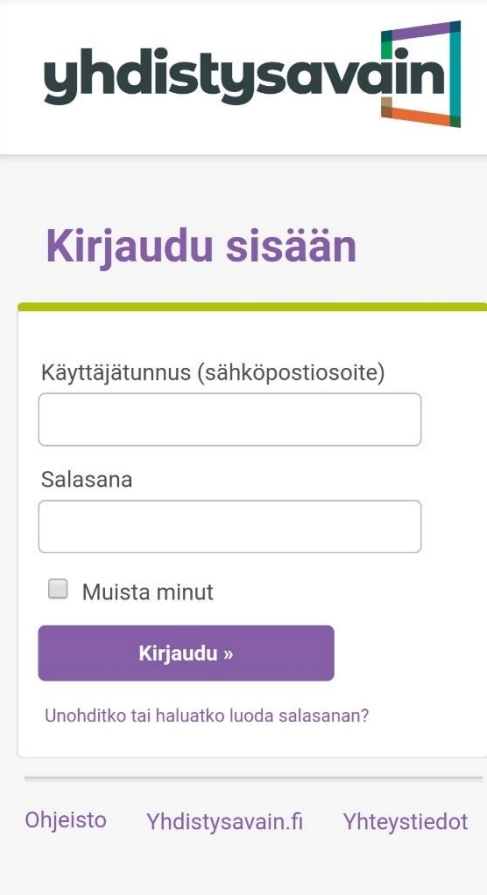

**6. Kirjauduttuasi selaimesi oikeassa reunassa näkyy nimesi. Nimeä klikkaamalla avautuu valikko.**

**Valitsemalla "Omat tiedot", pääset tarkastamaan/muuttamaan tietojasi.**

**Kirjautuneena pääset haku ja valikko kohdasta myös suljetuille jäsensivuille.**

**Muista kirjautua ulos, varsinkin, jos käytät yhteiskäytössä olevia laitteita.**

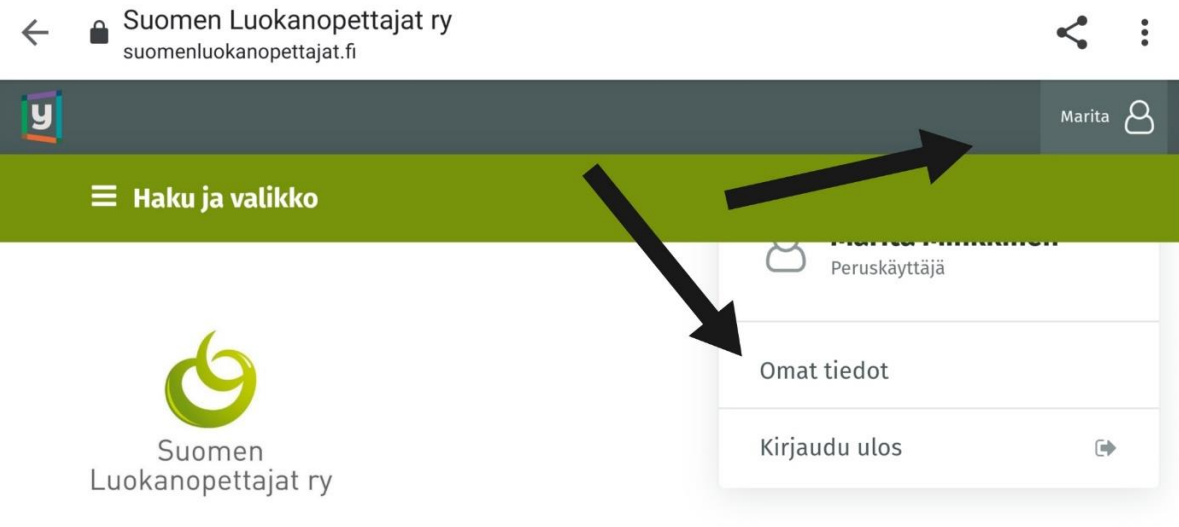